附件:

# 缴费流程

登陆同济大学研究生招生管理平台:[http://yjszs.tongji.edu.cn](http://yjszs.tongji.edu.cn/) 

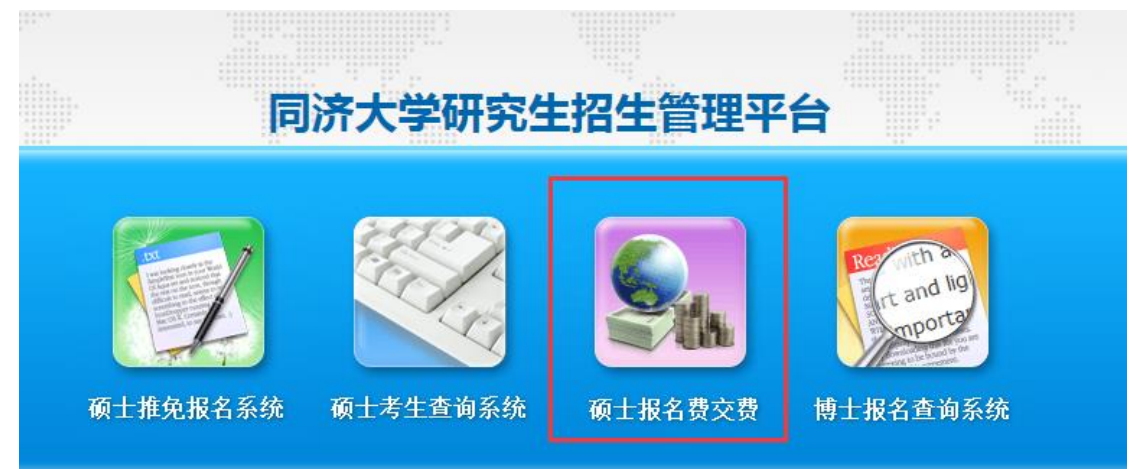

#### 点击上图"硕士报名费交费"

【同济大学】2018年度硕士研究生报名费网上交费

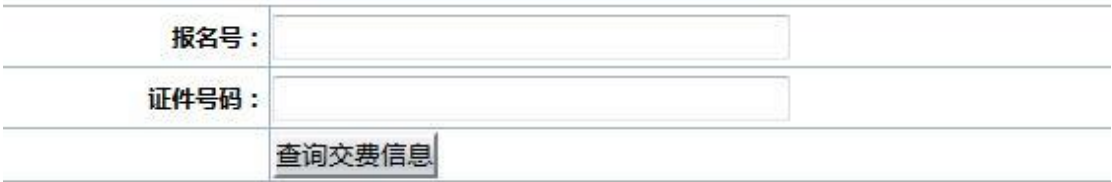

### 在以上页面输入报名号和证件号码,并点击"查询交费信息"

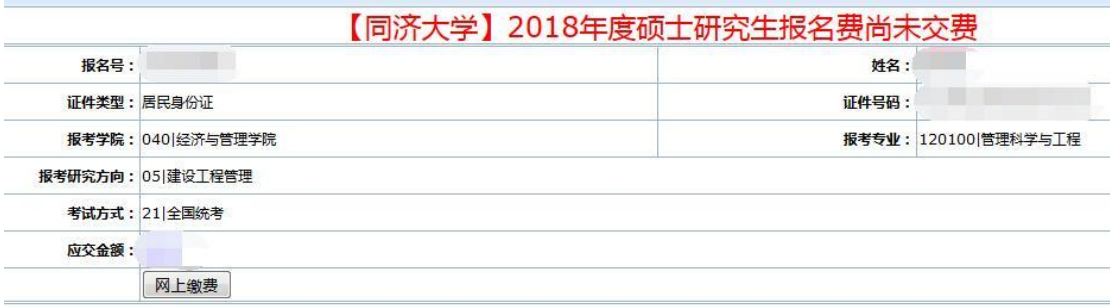

核对上述信息无误后,点击"网上缴费"

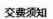

报名号 姓名 考试方式:全国统考 报名费: 128元 <br>重要提醒: 1.报名费缴纳后, 概不退还

2.网上微震为现场确认的一个环节,完成网上微震的考生也必须在规定时间到同济大学考点完成其他确认手续,具体要求请关注我校研招网 (2018年全国硕士研究生招生考式同济大学考点 (代码:3103)现场确认公告)

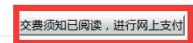

#### 仔细阅读"交费须知"内的内容后,点击"交费须知已阅读,进行网上支付"

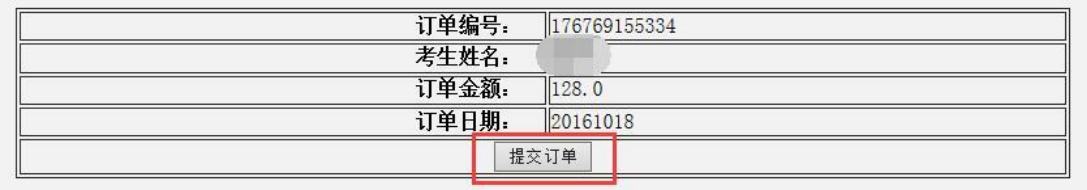

## 点击"提交订单"后,会弹出下面的对话框:

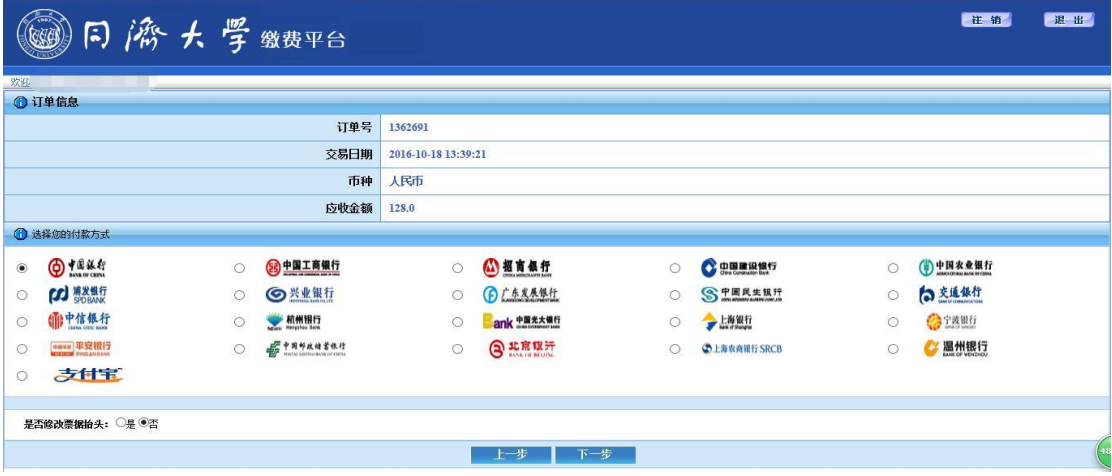

选择合适的支付方式,点击"提交"之后,进入相应网上银行支付。 支 付 成 功 后 , 重 新 登 陆 同 济 大 学 研 究 生 招 生 管 理 平 台 : [http://yjszs.tongji.edu.cn](http://yjszs.tongji.edu.cn/), 将提示报名费已支付成功, 见下图:

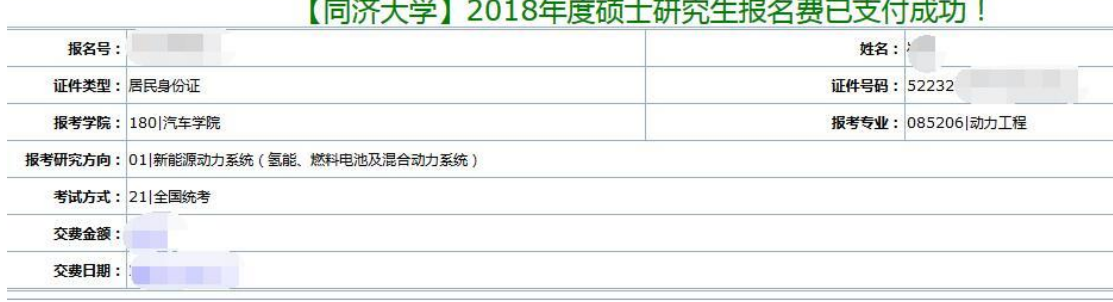